# Настройка обмена БЮЛ и ППЮЛ.

## Оглавление

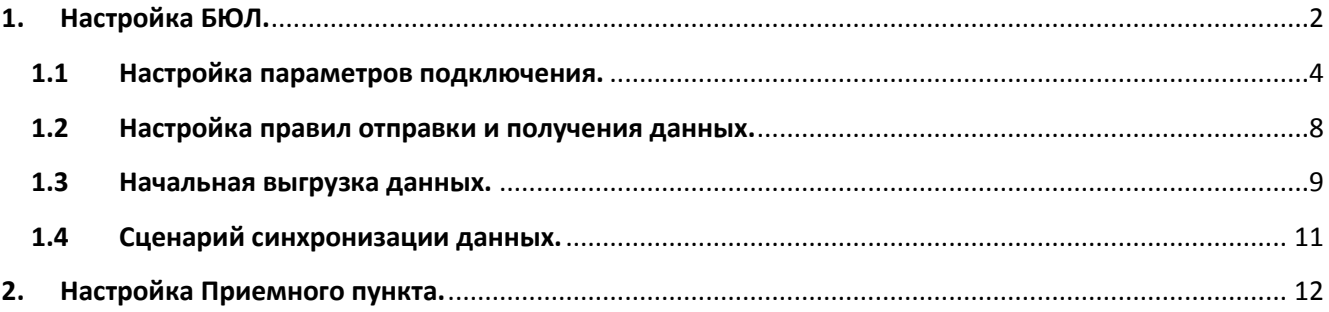

## <span id="page-1-0"></span>**1. Настройка БЮЛ.**

Первоначально настраиваем обмен на стороне БЮЛ. Предварительно необходимо заполнить **Справочник филиалов** и указать **Префиксы** для каждого Филиала, а также указать используемые в **Филиале Схемы кредитования Рис 1.** Если **Схемы кредитования** не будут явно указаны, то в **Филиале** синхронизируются все **Схемы кредитования**, заведенные в системе.

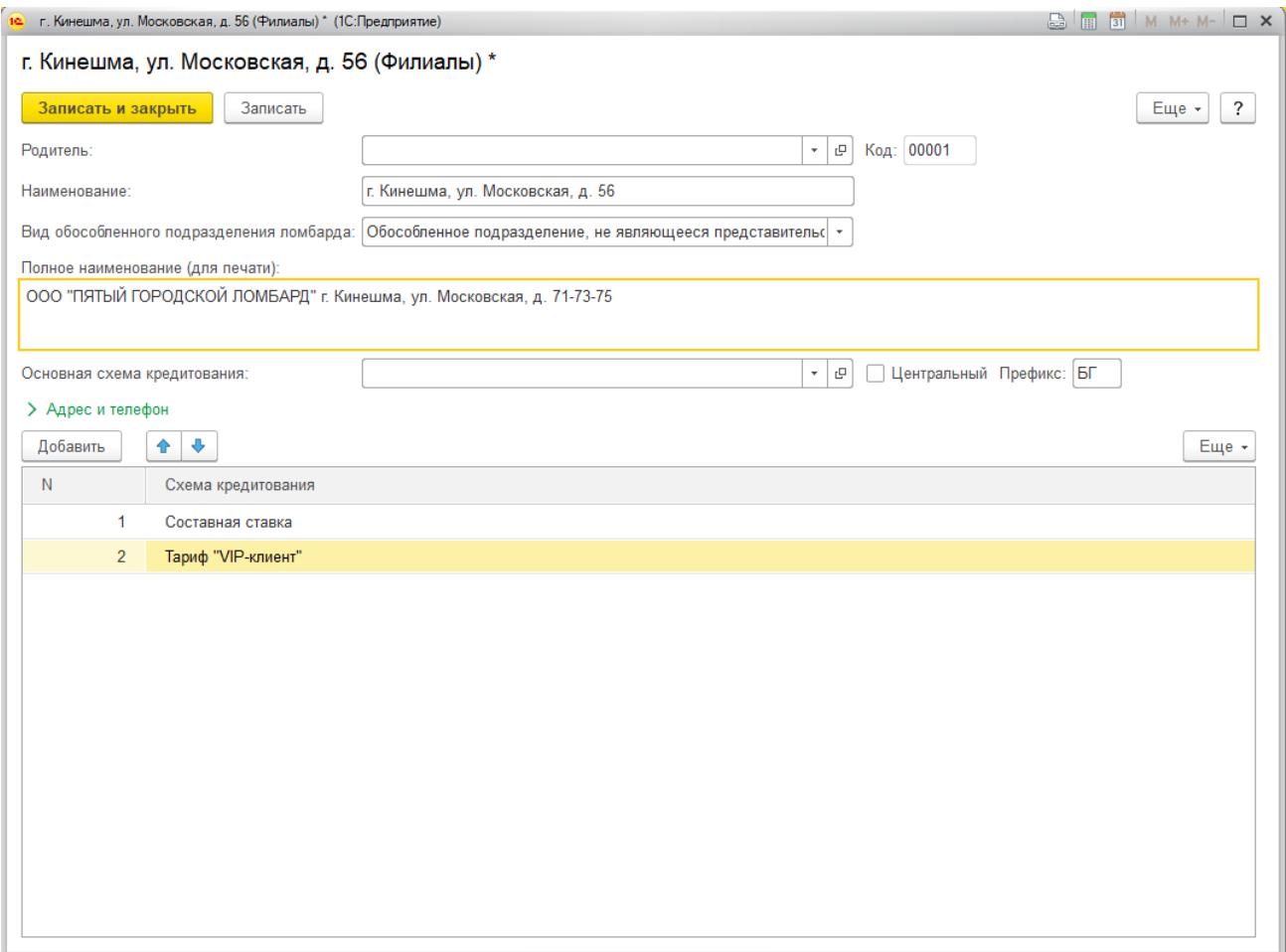

**Рис. 1.** Заполнение данных по филиалу.

Настройка обмена осуществляется через **Администрирование – Настройки программы - Синхронизация данных. Рис. 2.**

|                               | 10 (-) [KOПИЯ] Букгалтерия ковелирного ломбарда, редакция 3.0 (1С. Предприятие)<br>HARS DENNHOT Abadup ( B - 5 X |                                                                                                    |                                                                                             |             |  |  |
|-------------------------------|----------------------------------------------------------------------------------------------------|----------------------------------------------------------------------------------------------------|---------------------------------------------------------------------------------------------|-------------|--|--|
|                               |                                                                                                    | Синхронизация данных ×                                                                                                 |                                                                                             |             |  |  |
|                               | <b>E</b> Главное                                                                                                 | $+ -$<br>Синхронизация данных                                                                                          |                                                                                             | $\times$    |  |  |
| $\sim$                        | Руководителю                                                                                                    | Синхронизация данных с другими программами и организация совместной работы в распределенной информационной базе.       |                                                                                             | $\boxed{?}$ |  |  |
|                               |                                                                                                    | ● Синхронизация данных                                                                                                 | Настройки синхронизации данных                                                              |             |  |  |
| ó                             | <b>Ломбард</b>                                                                                                   | Синхронизация данных с другими программами.                                                                            | Настройка и выполнение синхронизации данных с другими.<br>программами.                      |             |  |  |
| ⊛                             | Выбытие займов                                                                                                   | Даты запрета загрузки                                                                                                  |                                                                                             |             |  |  |
|                               |                                                                                                    | Запрет загрузки данных прошлых периодов из других программ.<br>Не влияет на распределенные информационные базы.        |                                                                                             |             |  |  |
| 豐                             | Витрина помбарда                                                                                                 |                                                                                                    |                                                                                             |             |  |  |
|                               |                                                                                                    | Предупреждения при синхронизации данных<br>Просмотр непроведенных документов, незаполненных реквизитов,                | Загрузка данных EnterpriseData<br>Загрузка данных, представленных в формате EnterpriseData. |             |  |  |
| $\mathbf{nl}$                 | Отчетность в ЦБ и<br>Финмониторинг                                                                               | конфликтов и непринятых по дате запрета.                                                                               |                                                                                             |             |  |  |
| ◫                             | Единый план счетов                                                                                               | Префикс этой информационной базы: ХО<br>Добавляется автоматически к кодам элементов справочников и                     |                                                                                             |             |  |  |
| 曲                             | Скупка                                                                                                    | номерам документов для того, чтобы различать программы, в которых<br>они были введены, и избежать дублирования данных. |                                                                                             |             |  |  |
| $\bullet$                     | Банк и касса                                                                                                    |                                                                                                    |                                                                                             |             |  |  |
| Ŵ.                            | Продажи                                                                                                    |                                                                                                    |                                                                                             |             |  |  |
| ₩                             | Покупки                                                                                                    |                                                                                                    |                                                                                             |             |  |  |
| 罪                             | Cionag                                                                                                    |                                                                                                    |                                                                                             |             |  |  |
| <b>REG</b>                    | OC и HMA                                                                                                    |                                                                                                    |                                                                                             |             |  |  |
| $\Delta$                      | Зарплата и кадры                                                                                                 |                                                                                                    |                                                                                             |             |  |  |
| $\frac{R_{\rm V}}{R_{\rm H}}$ | Операции                                                                                                    |                                                                                                    |                                                                                             |             |  |  |
| al.                           | Отчеты                                                                                                    |                                                                                                    |                                                                                             |             |  |  |
| Ű.                            | Справочники                                                                                                    |                                                                                                    |                                                                                             |             |  |  |
| 舂                             | Настройки и сервисы                                                                                              |                                                                                                    |                                                                                             |             |  |  |
| ₩                             | Администрирование                                                                                                |                                                                                                    |                                                                                             |             |  |  |
|                               |                                                                                                    |                                                                                                    |                                                                                             |             |  |  |

Рис. 2. Синхронизация данных.

**Обратите внимание!!!** Обязательно должна стоять галка **Синхронизация данных.** Заполняем поле **Префикс этой информационной базы** и нажимаем **Настройка синхронизации данных**. В меню **Новая синхронизация данных** выбираем **Обмен Бухгалтерия и Приемный пункт ювелирного ломбарда**. **Рис. 3.**

|   | 10 (VOПИЯ) Бухгалтерия ювелирного ломбарда, редакция 3.0 (1С.Предприятие) |                                                                                                    |  |                                                                                                    |  | Red 2 M M M M M Q T Abackup ( ) - 5 X |  |  |  |
|---|---------------------------------------------------------------------------|----------------------------------------------------------------------------------------------------|--|----------------------------------------------------------------------------------------------------|--|---------------------------------------|--|--|--|
|   | $\mathbb{H}$ $\star$ ⊙ Q $\Omega$ $\mathbb{A}$ Начальная страница         |                                                                                                    |  | Синхронизация данных × Настройки синхронизации данных × Новая синхронизация данных ×                                                                                                    |  |                                       |  |  |  |
|   |                                                                           |                                                                                                    |  |                                                                                                    |  |                                       |  |  |  |
|   | <b>E</b> Главное                                                          | $+ +$<br>Новая синхронизация данных                                                                                                    |  |                                                                                                    |  |                                       |  |  |  |
|   | Руководителю                                                              | № Обмен данными с другими программами                                                                                                    |  |                                                                                                    |  |                                       |  |  |  |
|   |                                                                           | 1С-КАМИН: Зарплата, редакция 5.0                                                                                                    |  |                                                                                                    |  |                                       |  |  |  |
|   | Ломбард                                                                   | Данная настройка позволит синхронизировать данные между программами "Бухгалтерия предприятия, редакция 3.0"<br>и "1С-КАМИН: Зарплата 5.0". Из программы Зарплата в программу Бухгалтерия предприятия переносятся справочники<br>и все необходимые документы, а из программы Бухгалтерия предприятия в программу Зарплата - справочники. |  |                                                                                                    |  |                                       |  |  |  |
|   | Выбытие займов                                                            | Управление торговлей, ред. 10.3                                                                                                    |  |                                                                                                    |  |                                       |  |  |  |
|   |                                                                           |                                                                                                    |  | Позволяет синхронизировать данные с программой 1С: Управление торговлей, редакция 10.3,<br>В синхронизации участвуют спедующие типы данных справочники (например, Организации), документы (например, |  |                                       |  |  |  |
|   | Витрина помбарда                                                          | Реализация товаров), регистры сведений (например, Курсы валют).                                                                                                    |  |                                                                                                    |  |                                       |  |  |  |
|   | Отчетность в ЦБ и                                                         |                                                                                                    |  | Синхронизация является двухсторонней и позволяет иметь актуальные данные в каждой из информационных баз.                                                                                             |  |                                       |  |  |  |
| ы | Финмониторинг                                                             | 1С: Управление торговлей, редакция 11                                                                                                    |  | Данная настройка позволит синхронизировать данные между программами "Бухгалтерия предприятия, редакция 3.0"                                                                                          |  |                                       |  |  |  |
|   | Единый план счетов                                                        |                                                                                                    |  | и "1С Управление торговлей, редакция 11". В синхронизации участвуют документы и нормаливно-справочная информация.                                                                                    |  |                                       |  |  |  |
|   |                                                                           | Зарплата и управление персоналом, редакция 3                                                                                                    |  |                                                                                                    |  |                                       |  |  |  |
|   | Скупка                                                                    | Обмен с БП 3<br>Розница, ред. 2.2                                                                                                    |  |                                                                                                    |  |                                       |  |  |  |
|   |                                                                           |                                                                                                    |  | Позволяет синхронизировать данные между конфигурацией Розница ред. 2 и Бухгалтерия Предприятия ред. 3.                                                                                               |  |                                       |  |  |  |
|   | Банк и касса                                                              | В синхронизации участвуют спедующие типы данных: справочники (например, Организации), документы (например,<br>Реализация товаров), регистры сведений (например, Фамилия, имя, отчество физического лица).                                                                                                    |  |                                                                                                    |  |                                       |  |  |  |
|   | Продажи                                                                   | Синхронизация является двухсторонней и позволяет иметь актуальные данные в каждой из информационных баз.<br>Розница, редакция 1.0                                                                                                    |  |                                                                                                    |  |                                       |  |  |  |
|   |                                                                           |                                                                                                    |  |                                                                                                    |  |                                       |  |  |  |
|   | Покупки                                                                   | Обмен Бухгалтерия и Приемный пункт ювелирного ломбарда<br>Данная настройка позволит синхронизировать данные между программами "Бухгалтерия ювелирного ломбарда, редакция 3.0"                                                                                                    |  |                                                                                                    |  |                                       |  |  |  |
|   | Cionag                                                                    | и "Приемный пункт ювелирного ломбарда, редакция 2.0"                                                                                                    |  |                                                                                                    |  |                                       |  |  |  |
|   |                                                                           | Обмен БЮЛ и БЮЛ (ЕПС)                                                                                                    |  |                                                                                                    |  |                                       |  |  |  |
|   | OC и HMA                                                                  | Данная настройка позволит синхронизировать данные между программами "Бухгалтерия ювелирного помбарда, редакция 3.0"<br>и "Бухгалтерия ювелирного ломбарда ЕПС, редакция 5.0"                                                                                                    |  |                                                                                                    |  |                                       |  |  |  |
|   |                                                                           | 1С: Управление торговлей базовая, редакция 11                                                                                                    |  |                                                                                                    |  |                                       |  |  |  |
|   | Зарплата и кадры                                                          | Данная настройка позволит синхронизировать данные между программами "Бухгалтерия предприятия, редакция 3.0"<br>и "1С.Управление торговлей базовая, редакция 11". В синхронизации участвуют документы и нормативно-справочная информация.                                                                                                |  |                                                                                                    |  |                                       |  |  |  |
|   | Операции                                                                  | 1C:ERP Управление предприятием 2.0                                                                                                    |  |                                                                                                    |  |                                       |  |  |  |
|   |                                                                           | Данная настройка позволит синхронизировать данные между программами "Бухгалтерия предприятия, редакция 3.0"<br>и "1C:ERP Управление предприятием 2.0". В синхронизации участвуют документы и нормативно-справочная информация.                                                                                                    |  |                                                                                                    |  |                                       |  |  |  |
|   | Отчеты                                                                    | 1С: Управление нашей фирмой 1.6<br>Данная настройка позволит синхронизировать данные между программами "Бухгалтерия предприятия, редакция 3.0"                                                                                                    |  |                                                                                                    |  |                                       |  |  |  |
|   |                                                                           |                                                                                                    |  | и "1С:Управление нашей фирмой 1.6" В синхронизации участвуют документы и нормативно-справочная информация.                                                                                           |  |                                       |  |  |  |
|   | Справочники                                                               | 1C Kacca                                                                                                    |  |                                                                                                    |  |                                       |  |  |  |
|   | Настройки и сервисы                                                       |                                                                                                    |  | Данная настройка позволит синхронизировать данные между программами "Бухгалтерия предприятия, редакция 3.0"<br>и "1С:Касса". В синхронизации участвуют документы и нормативно-справочная информация. |  |                                       |  |  |  |
|   |                                                                           | Другая программа                                                                                                    |  |                                                                                                    |  |                                       |  |  |  |
|   | <b>Администрирование</b>                                                  | v Распределенные информационные базы                                                                                                    |  | Позволяет синхронизировать данные между любыми программами, поддерживающими универсальный формат обмена "Enterprise Data".                                                                           |  |                                       |  |  |  |
|   |                                                                           | Распределенная информационная база                                                                                                    |  |                                                                                                    |  |                                       |  |  |  |
|   |                                                                           |                                                                                                    |  |                                                                                                    |  |                                       |  |  |  |

**Рис. 3.** Выбор вида синхронизации.

Настройка обмена состоит из 3 этапов **Рис 4.**:

- Настройка параметров подключения
- Настройка правил отправки и получения данных
- Выполнение начальной выгрузки данных

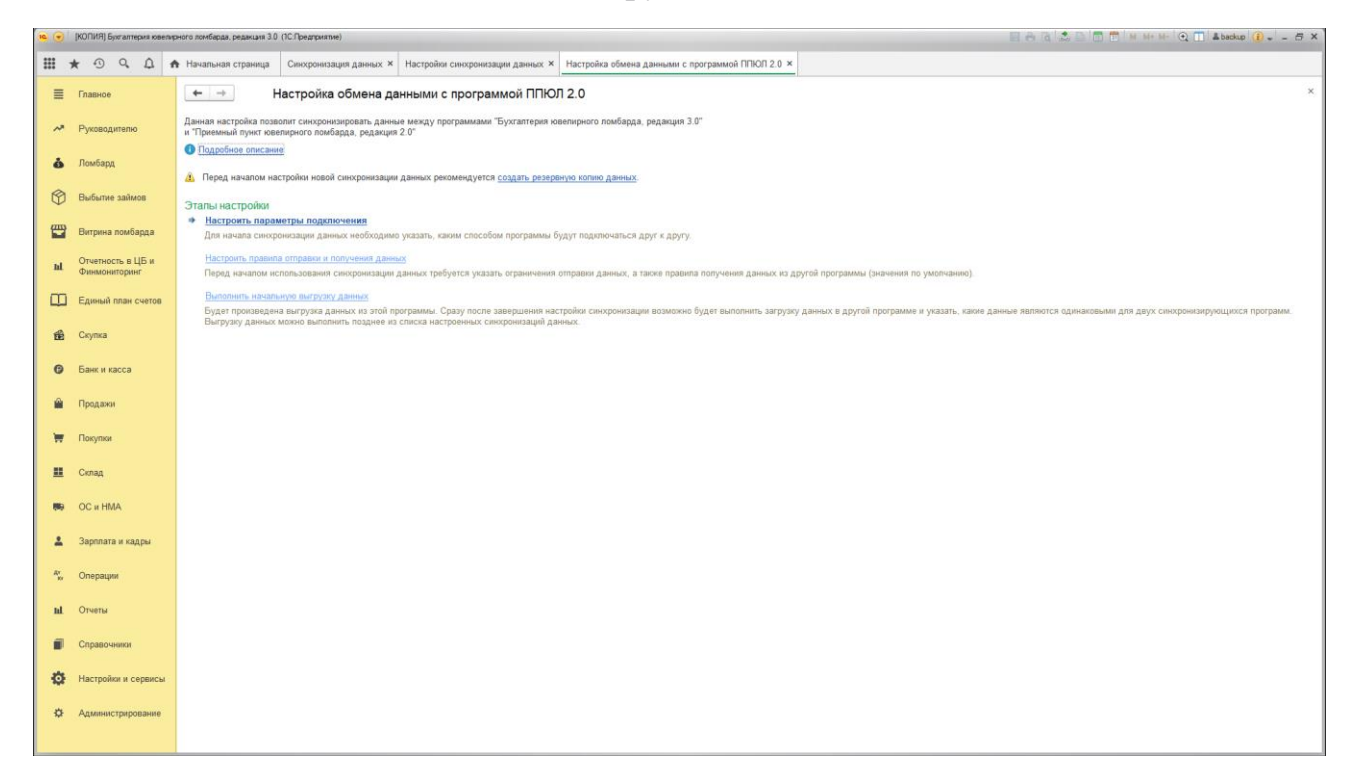

**Рис. 4.** Выбор обмена данными.

#### **1.1 Настройка параметров подключения.**

<span id="page-3-0"></span>Наиболее частый вариант обмена – это Синхронизация данных через файл, без подключения к другой программе. Рис 5.

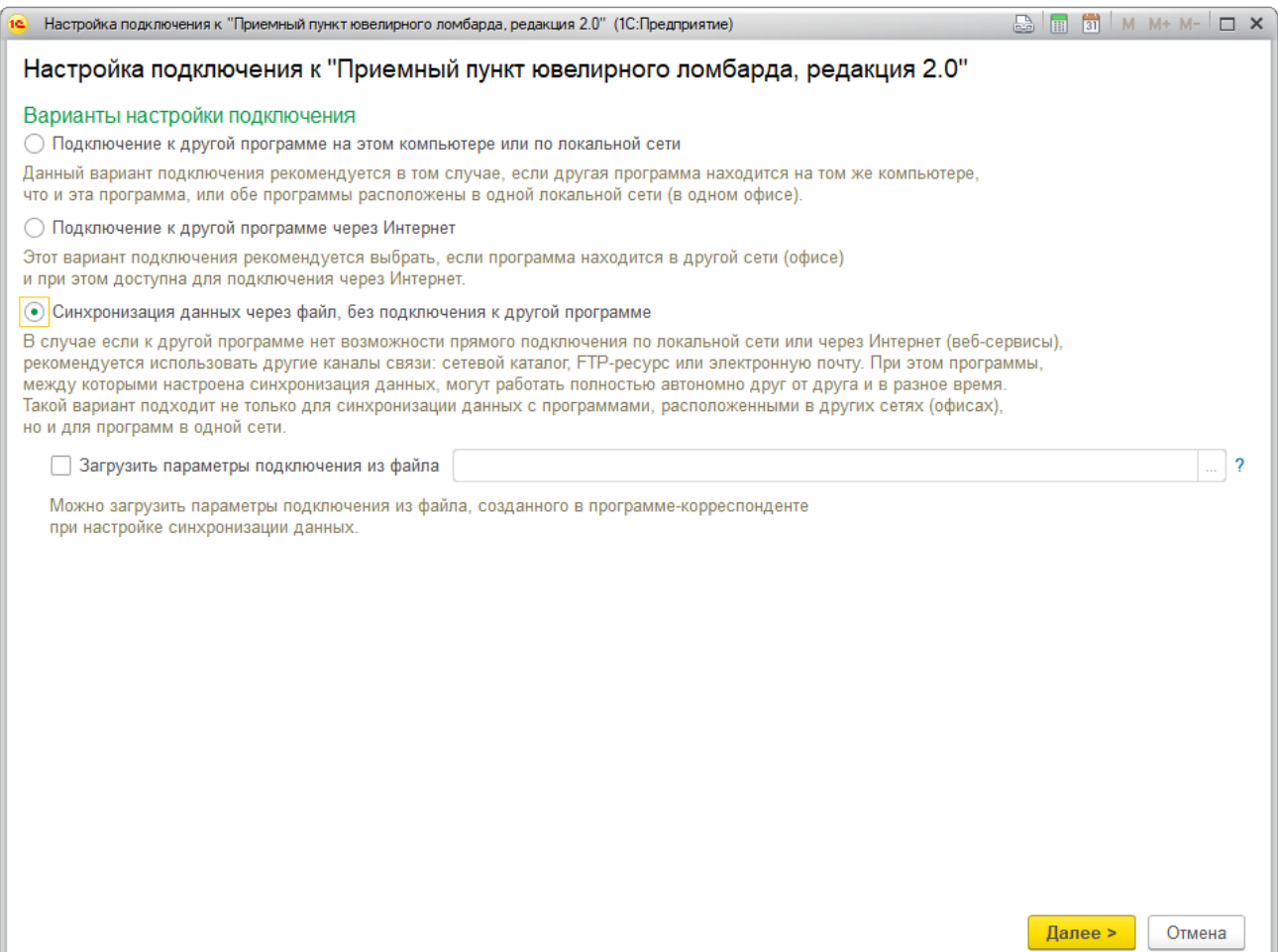

**Рис. 5.** Настройка подключения.

Так как настройка подключения происходит из центральной базы, не нужно активировать опцию **Загрузить параметры подключения из файла**. Итогом настройки подключения, как раз и будет формирования файла с параметрами подключения, чтобы загрузить его в пункте приема. По кнопке Далее, в появившемся окне, выбираем вид канала связи Рис 6.

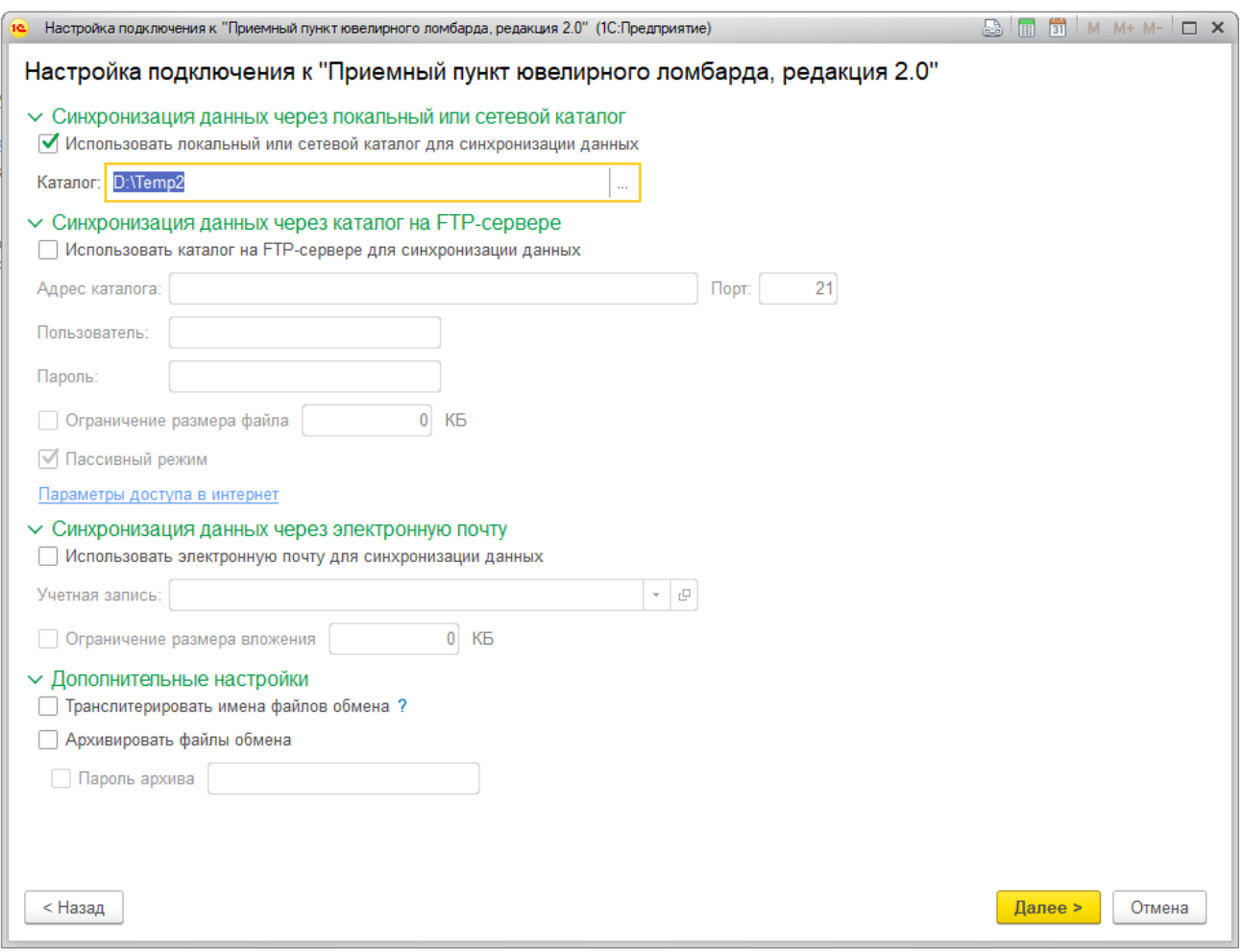

**Рис. 6.** Выбор вида канала связи.

При использовании облачных технологий обмена информацией, таких как Яндекс.Диск., необходимо выбрать Синхронизация данных через каталог на FTP-сервере и указать параметры подключения. На следующем шаге указываем Представление программы-корреспондента (филиала) с указанием префикса, который должен соответствовать префиксу в справочнике филиалов Рис 7. Для удобства выбора, какой файл настроек к какому филиалу относится, можно изменить Имя файла настроек подключения.

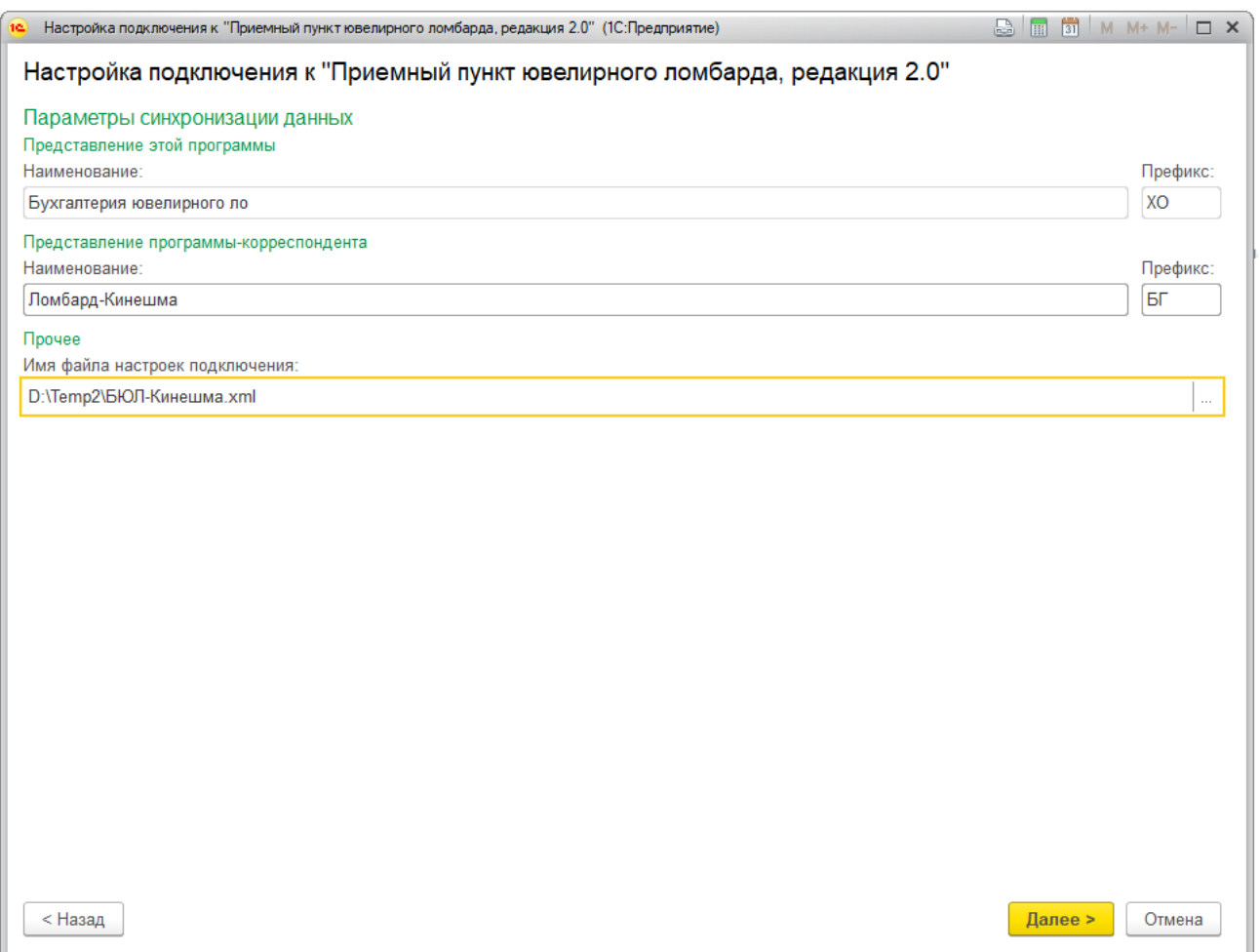

**Рис. 7.** Указание филиала - приемника.

По кнопке **Далее**, происходит сохранение настроек подключения и завершение первого этапа **Рис 8.**

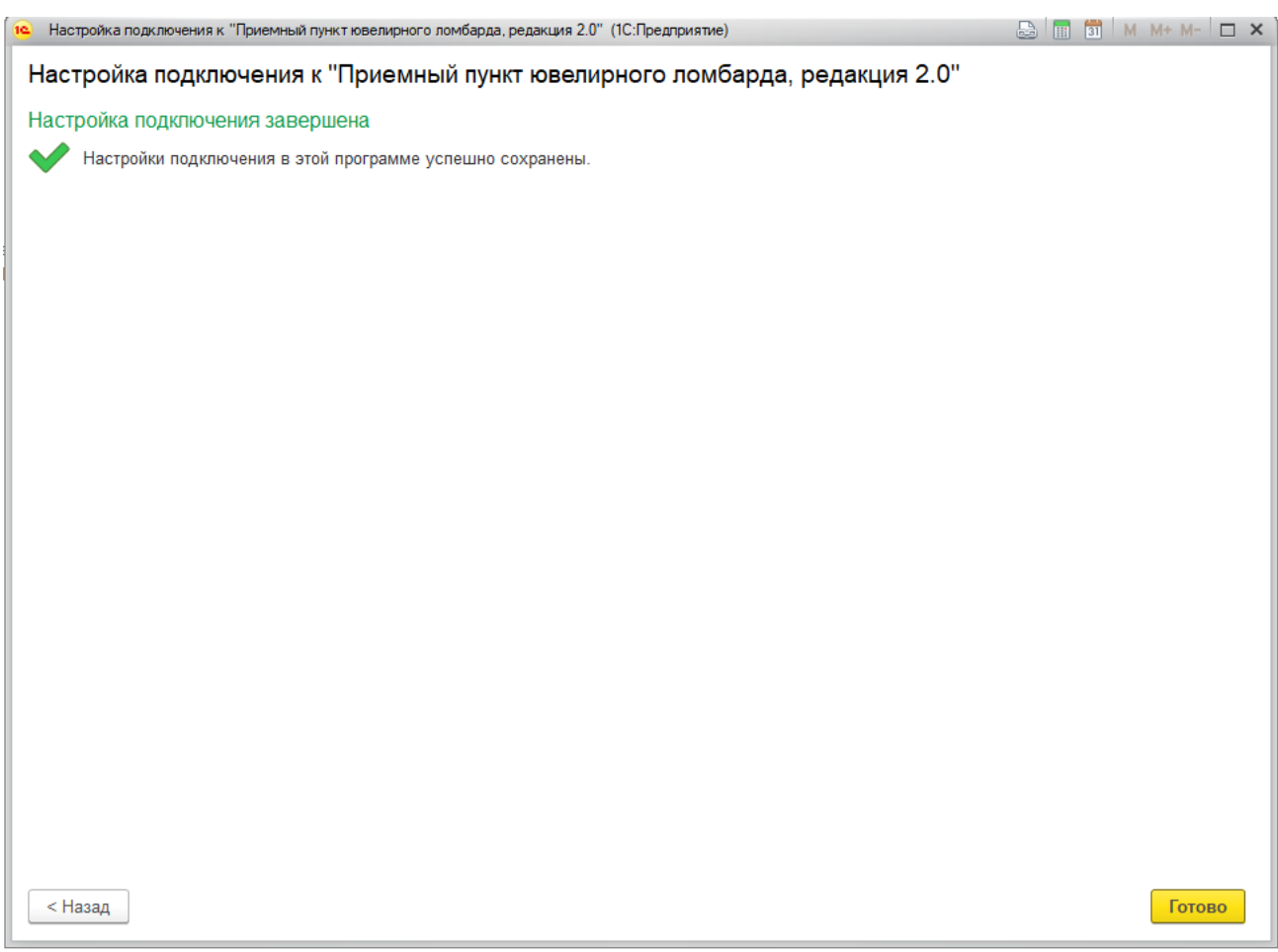

**Рис. 8.** Завершение настроек подключения.

#### **1.2 Настройка правил отправки и получения данных.**

<span id="page-7-0"></span>На этом этапе происходит настройка параметров обмена информацией **Рис 9.**

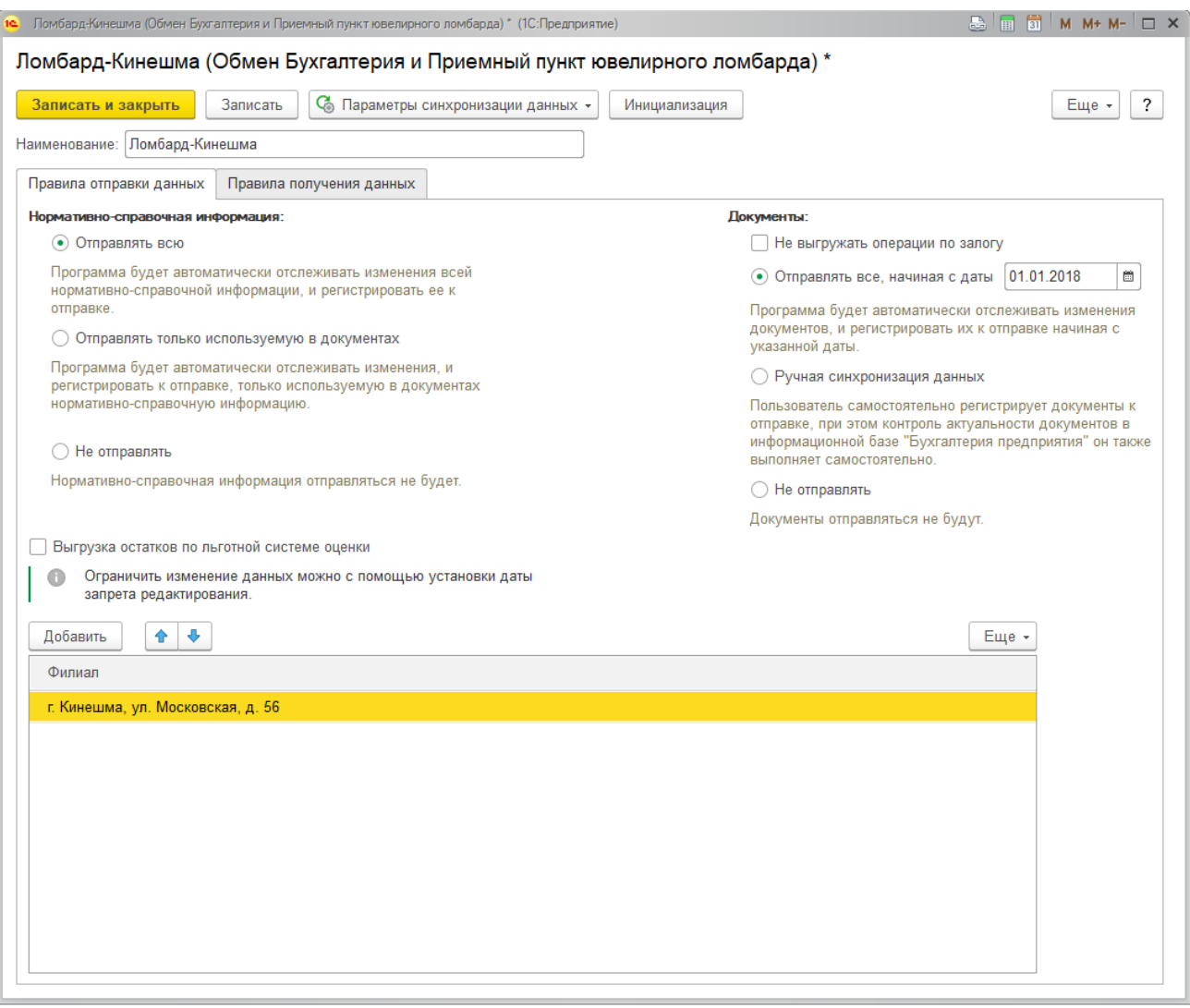

**Рис. 9.** Настройка правил обмена и получения данных.

На закладке **Правила отправки данных** рекомендуется установить значение **Отправлять всю** в разделе **Нормативно-справочная информация**. В разделе **Документы**, выбирая значение **Отправить все**, указываем дату, с которой отслеживаем изменение документов. Опция **Выгрузка остатков по льготной системе оценки** влияет на перенос накопленных начислений, используемых в системе лояльности. Подробнее см **Инструкцию по схемам кредитования п 2.1.** В табличной части, выбираем **Филиал**, с которым будет осуществляться обмен. На закладке **Правила получения данных**, устанавливаем значение в поле **Разрешить проведение документов при загрузке**. После сохранения параметров правил обмена, необходимо регистрацию объектов по кнопке **Инициализация**. На этом, работа со вторым этапом завершается.

#### <span id="page-8-0"></span>**1.3 Начальная выгрузка данных.**

Заключительным этапом является начальная выгрузка данных **Рис 10.**

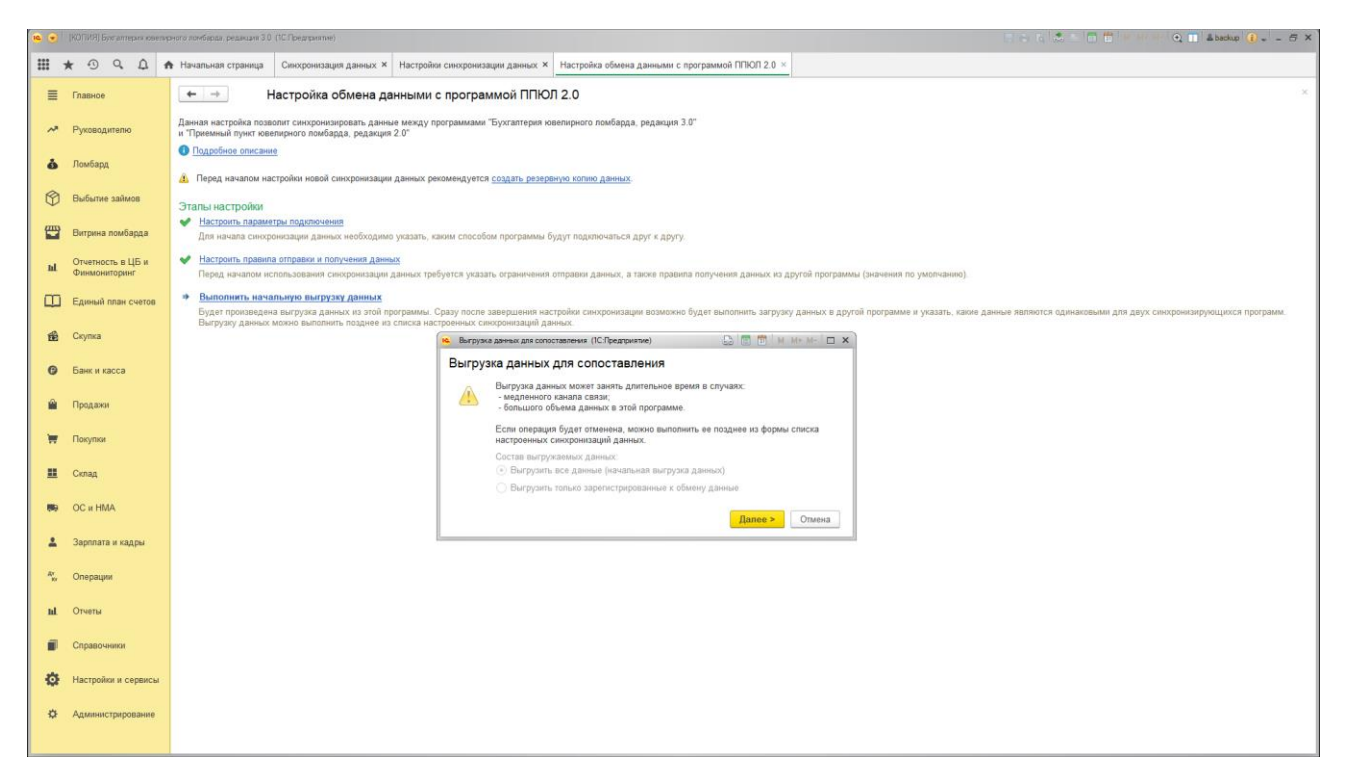

**Рис. 10.** Начальная выгрузка данных.

**Примечание:** Для выгрузки **Физических лиц** и **Контрагентов** необходимо заполнить регистр «**Группы справочников, подлежащие выгрузки в приемный пункт» (Настройка и сервис - Справочники) Рис. 11.**

|                |                                    | 10 (- KOПИЯ) Бусталтерия ювелирного ломбарда, редакция 3.0 (1С.Предприятие)                           | <b>ERACCORMM-M-QTAbackup (2 - 8 X)</b> |                                                                                                    |  |
|----------------|------------------------------------|----------------------------------------------------------------------------------------------------|----------------------------------------|----------------------------------------------------------------------------------------------------|--|
|                |                                    | <b>III ★ ⊙ Q. △ A</b> Начальная страница   Группы справочников подлежащие выгрузке в приёмный пункт × |                                        |                                                                                                    |  |
|                | <b>E</b> Главное                   | Группы справочников подлежащие выгрузке в приёмный пункт<br>$+ -$                                     |                                        | ×                                                                                                    |  |
|                | А Руководителю                     | Создать В.                                                                                            | <b>Davick (Ctrl+F)</b>                 | $\left\Vert \mathbf{x}\right\Vert \left\Vert \mathbf{Q}\right\Vert \ast\left\Vert \right\Vert$ Euge $\star$ |  |
|                |                                    | Группа справочника                                                                                    |                                        |                                                                                                    |  |
|                | 6 Ломбард                          | <b>681 ДЛЯ СЧЕТА</b>                                                                                  |                                        |                                                                                                    |  |
| $\circledcirc$ | Выбытие займов                     | ва Сотрудники                                                                                         |                                        |                                                                                                    |  |
| 豐              | Витрина помбарда                   |                                                                                                    |                                        |                                                                                                    |  |
| $\mathbf{h}$   | Отчетность в ЦБ и<br>Финмониторинг |                                                                                                    |                                        |                                                                                                    |  |
|                | <b>Д</b> Единый план счетов        |                                                                                                    |                                        |                                                                                                    |  |
|                | <b>E Ckynka</b>                    |                                                                                                    |                                        |                                                                                                    |  |
|                | <b>•</b> Банк и касса              |                                                                                                    |                                        |                                                                                                    |  |
| 會              | Продажи                            |                                                                                                    |                                        |                                                                                                    |  |
|                | Покупки                            |                                                                                                    |                                        |                                                                                                    |  |
|                | 里 Cknag                            |                                                                                                    |                                        |                                                                                                    |  |
| 购              | OC и HMA                           |                                                                                                    |                                        |                                                                                                    |  |
| $\Delta$       | Зарплата и кадры                   |                                                                                                    |                                        |                                                                                                    |  |
|                | Av Onepaum                         |                                                                                                    |                                        |                                                                                                    |  |
| $\mathbf{nl}$  | Отчеты                             |                                                                                                    |                                        |                                                                                                    |  |
| 而              | Справочники                        |                                                                                                    |                                        |                                                                                                    |  |
| 春              | Настройки и сервисы                |                                                                                                    |                                        |                                                                                                    |  |
|                | ₩ Администрирование                |                                                                                                    |                                        |                                                                                                    |  |
|                |                                    |                                                                                                    |                                        |                                                                                                    |  |

**Рис. 11.** Группы справочников, подлежащие выгрузки в приемный пункт.

После завершение выгрузки данных, появляется информационное окно Рис 12. На этом, настройка обмена на стороне БЮЛ для выбранного филиала завершена. Если у Вас несколько филиалов, то необходимо повторить все действия для каждого филиала.

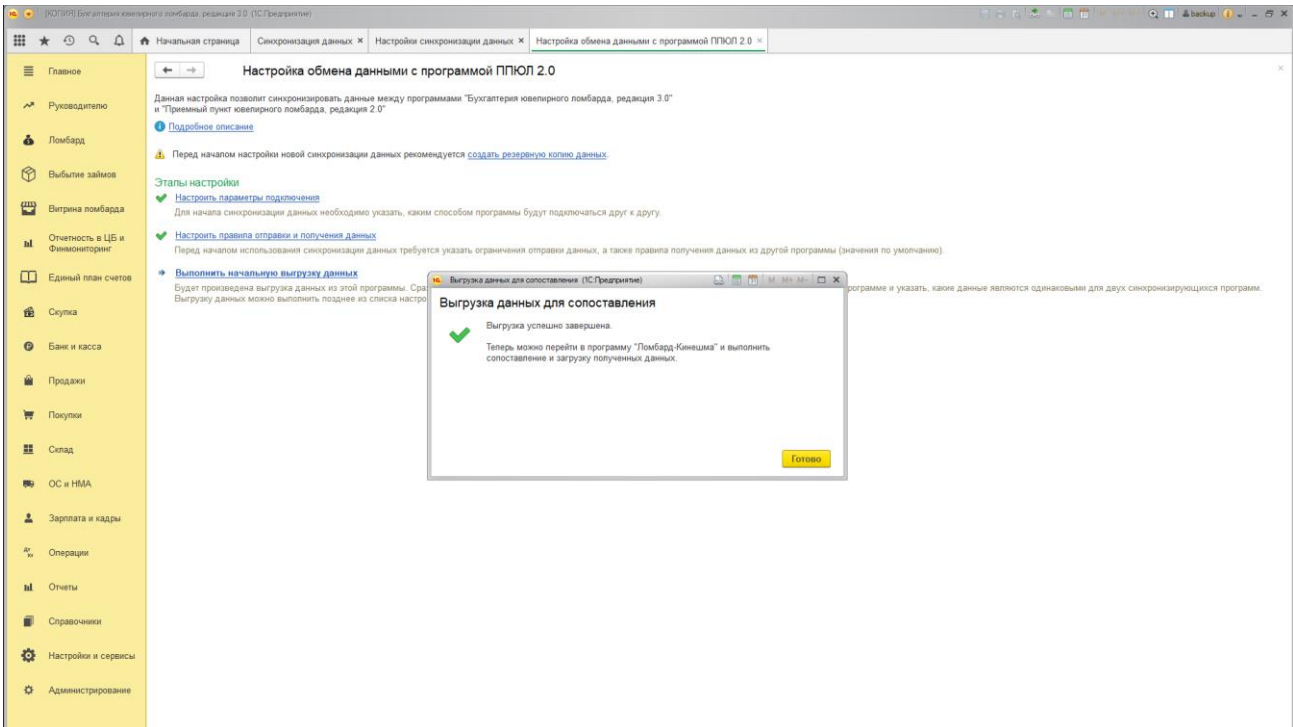

**Рис. 11.** Завершение выгрузки данных.

#### **1.4 Сценарий синхронизации данных.**

<span id="page-10-0"></span>Настроенный обмен отображается в **Настройках синхронизации данных** (**Администрирование – Синхронизация данных – Настройки синхронизации данных**) **Рис 12.**

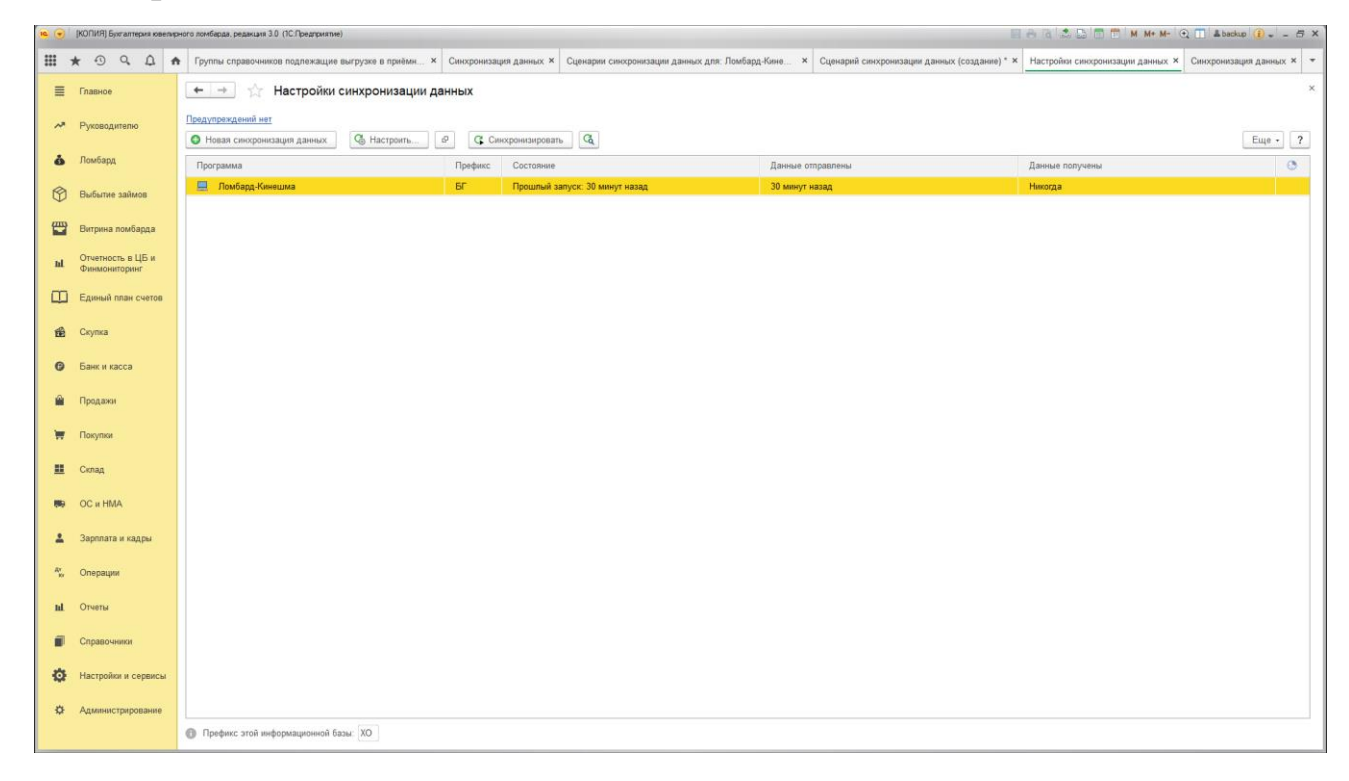

**Рис. 12.** Настройка синхронизации данных.

Для настройки периодичности отправки и получения информации необходимо настроить **Сценарий синхронизации данных** (**Правая клавиша мыши – Сценарии синхронизации данных**) и указать периодичность получения и отправки данных.

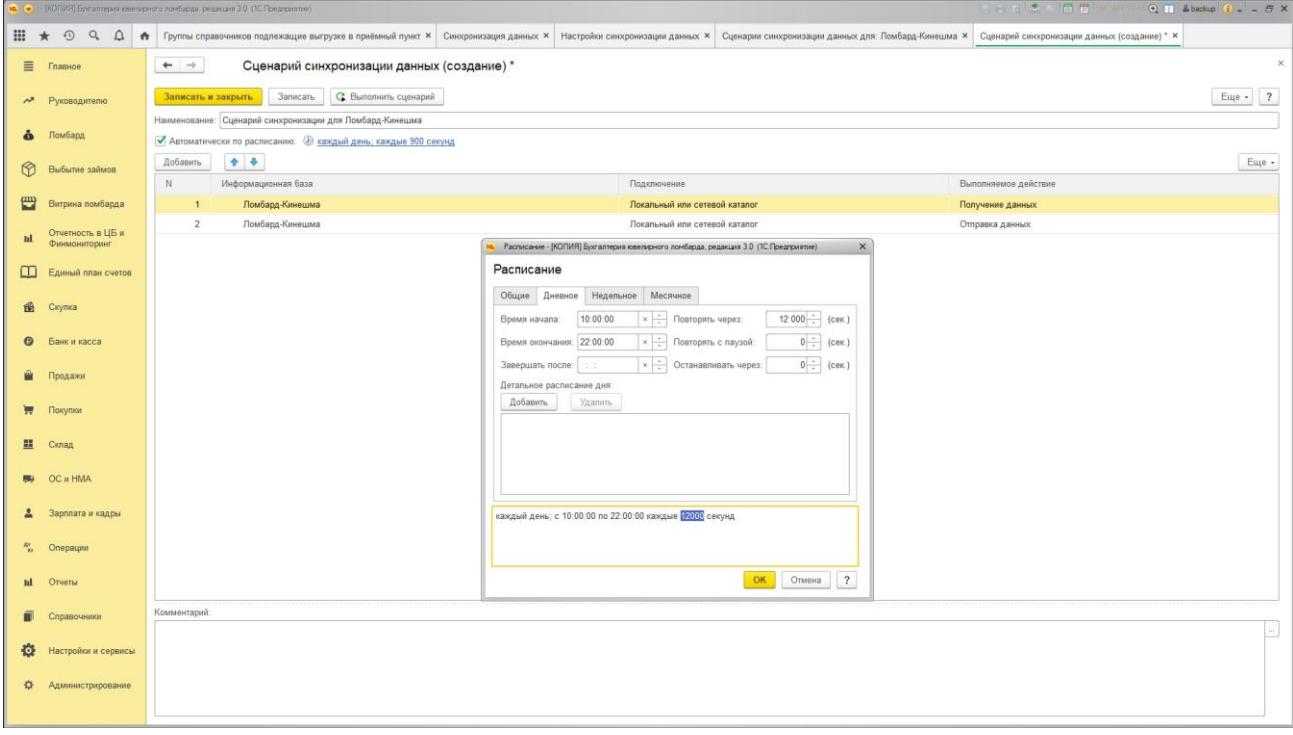

**Рис. 13.** Настройка расписания обмена.

### <span id="page-11-0"></span>**2. Настройка Приемного пункта.**

После создания информационной базы в приемном пункте, удобнее отказаться от первоначального заполнения с использованием **Стартового помощника**. Все необходимы данные будут загружены после настройки обмена с центральной базой. Обмен **Рис 14.** настраивается по иконке **"Выполнить обмен данными с БЮЛ 3.0"** на закладке **Ломбард**.

| 16 1С: Предприятие - Приемный пункт ювелирного ломбарда, редакция 2.0                                                                                                    |  |  |  |  |  |  |  |  |
|----------------------------------------------------------------------------------------------------|--|--|--|--|--|--|--|--|
| Файл Правка Операции Справочники Документы Отчеты Сервис Окна Справка                                                                                                    |  |  |  |  |  |  |  |  |
|                                                                                                    |  |  |  |  |  |  |  |  |
| Переключить интерфейс •                                                                                                    |  |  |  |  |  |  |  |  |
| По Предприятие   Д Помбард   По Скупка   Д Хранение                                                                                                    |  |  |  |  |  |  |  |  |
| Ж Настройка.<br><b>14</b> Ломбард                                                                                                    |  |  |  |  |  |  |  |  |
| Схема работы                                                                                                    |  |  |  |  |  |  |  |  |
| F.<br>G<br>自<br>G<br>È<br>È<br>画<br>面<br>$\equiv$ $\blacksquare$<br>h<br>一直<br>Поккод<br>Расход<br>Авансовый<br>Операция по<br>Передача на<br>Инвентаризация<br><b>3avess</b><br>Egypnosee<br>Epyrmonoe<br>Печать кассовых<br>Boanpar<br>денежных<br>денежных<br>OTHET<br>sanary<br>торги<br>билета с<br>заложенных<br>nacnopra<br>формирование<br>формирование<br>документов<br>средств<br>средств<br>рещей<br>sanoros<br>TODTOB<br>BERTHOD |  |  |  |  |  |  |  |  |
| 固<br>É<br>圖<br>h<br>園<br>圃<br>É<br>G<br><u>Изъятие</u><br>заложенных<br>Прейскурат<br>Сообщение<br>Оприкодова-<br>Заявление на<br>Списание<br>Прейскурант<br>Формирование Перенумерация<br>обнительно<br>ние бланков<br>бланков<br>sanora<br>sanora Ha<br>внутреннего<br>Kacconsx<br>Kaccottux<br>билета<br><b>DOMOR</b><br>бриллианты<br>0000000<br>документов<br>KOHTDORE                                                                  |  |  |  |  |  |  |  |  |
| 圖<br>面<br>圊<br>面<br>Обмены данными<br>$ \Box$ $\times$                                                                                                    |  |  |  |  |  |  |  |  |
| Заявка на<br>Заявление об<br>Crucavee<br>Одника<br>© Создать • Выполнение обмена данными • 2 + +3<br>Все действия • (2)<br>продление<br>YTODO                                                                                                    |  |  |  |  |  |  |  |  |
| пьготного<br>aanorosoro<br>План обмена<br>Информационная база Дата загрузки<br>Дата успешной загрузки Дата выгрузки<br>Дата успешной выгру<br><b>Gunera</b><br>срока                                                                                                    |  |  |  |  |  |  |  |  |
| 面<br>ß<br>ß<br>неты                                                                                                    |  |  |  |  |  |  |  |  |
| Выполниты<br>Передача<br>Журнал учета займов<br>odway<br>$M$ e $XZ$                                                                                                    |  |  |  |  |  |  |  |  |
| Burgmurn<br>BRITISH C<br>Филмалами<br>Журнал учета выкупа                                                                                                    |  |  |  |  |  |  |  |  |
| Остатки невыкупленных билетов                                                                                                    |  |  |  |  |  |  |  |  |
| Остатки невыкупленных товаров                                                                                                    |  |  |  |  |  |  |  |  |
| Журнал передачи на торги<br>Отчет кассира                                                                                                    |  |  |  |  |  |  |  |  |
| Реестр учета номеров билетов                                                                                                    |  |  |  |  |  |  |  |  |
| Отчет по заемщикам                                                                                                    |  |  |  |  |  |  |  |  |
| Кассовая книга                                                                                                    |  |  |  |  |  |  |  |  |
| Остатки билетов с оконченным лыготным сроком                                                                                                    |  |  |  |  |  |  |  |  |
| Статусы билетов переданных на торги<br>$\rightarrow$                                                                                                    |  |  |  |  |  |  |  |  |
| Журнал учета оплат процентов<br>О Пьготные ставки по дополнительным документам                                                                                                    |  |  |  |  |  |  |  |  |
| <b>Kateropan</b>                                                                                                    |  |  |  |  |  |  |  |  |
| <b>Calibration</b>                                                                                                    |  |  |  |  |  |  |  |  |
| <b><u>В Деректы</u></b>                                                                                                    |  |  |  |  |  |  |  |  |
|                                                                                                    |  |  |  |  |  |  |  |  |
|                                                                                                    |  |  |  |  |  |  |  |  |
|                                                                                                    |  |  |  |  |  |  |  |  |
|                                                                                                    |  |  |  |  |  |  |  |  |
|                                                                                                    |  |  |  |  |  |  |  |  |
| 20 Панель Функций<br>Обмены данными<br>CAD MINA<br><b>Bee as a construct paragraphent interaction C1</b>                                                                                                    |  |  |  |  |  |  |  |  |

**Рис. 14.** Обмен данных.

**Помощник создания обмена** данными **Рис 15**. вызывается по кнопке **Создать**.

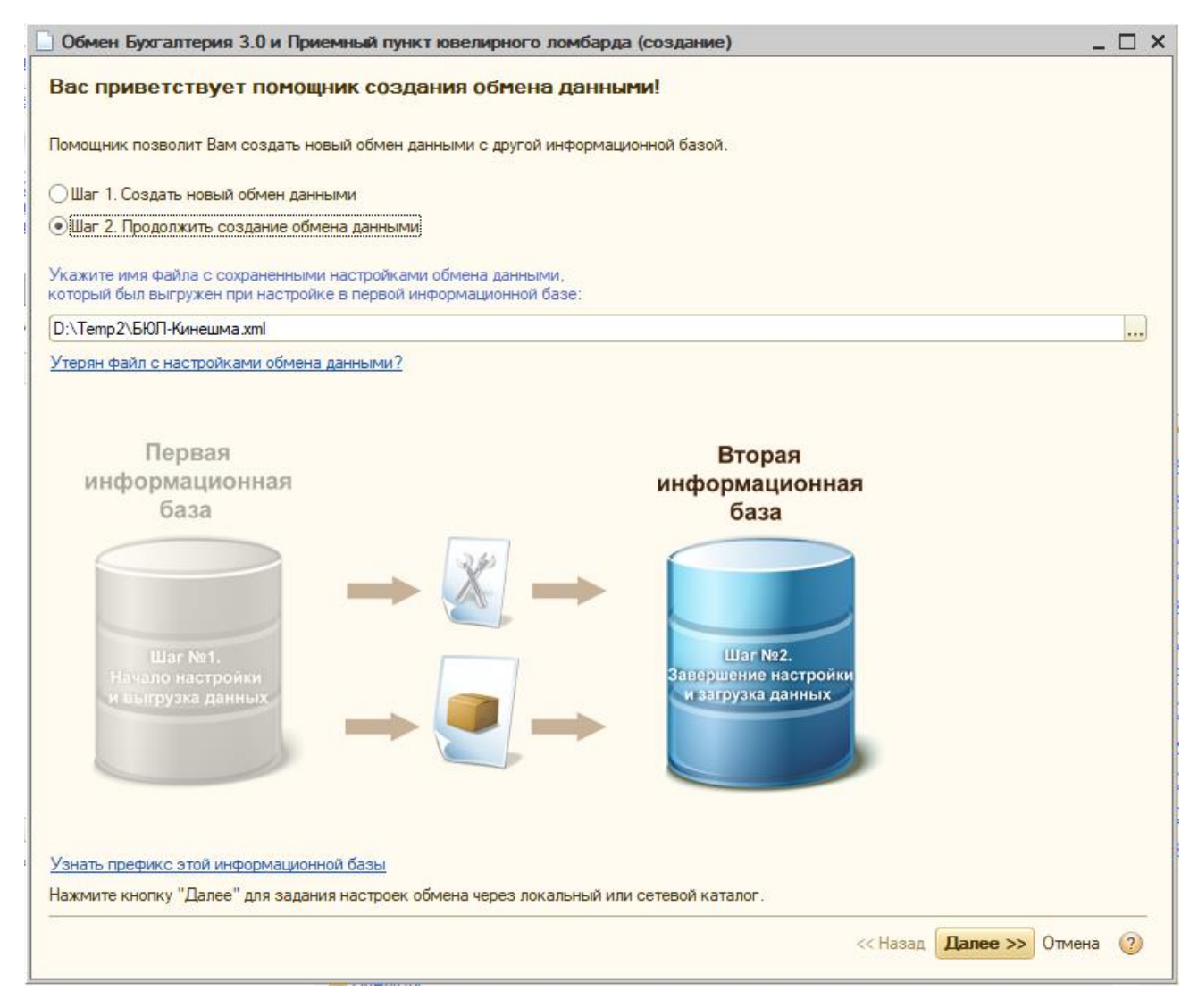

**Рис. 15.** Помощник создания обмена данными.

Сразу переходим на Шаг 2 и указываем имя файла с настройками подключения, который был создан в центральной базе для данного филиала. По кнопке далее настраиваем Вид канала связи (через локальный каталог **Рис 16.** или через FTP-ресурс **Рис 17.**). В отличие от БЮЛ, в Приемном пункте каналы связи настраиваются на разных "листах" в помощнике.

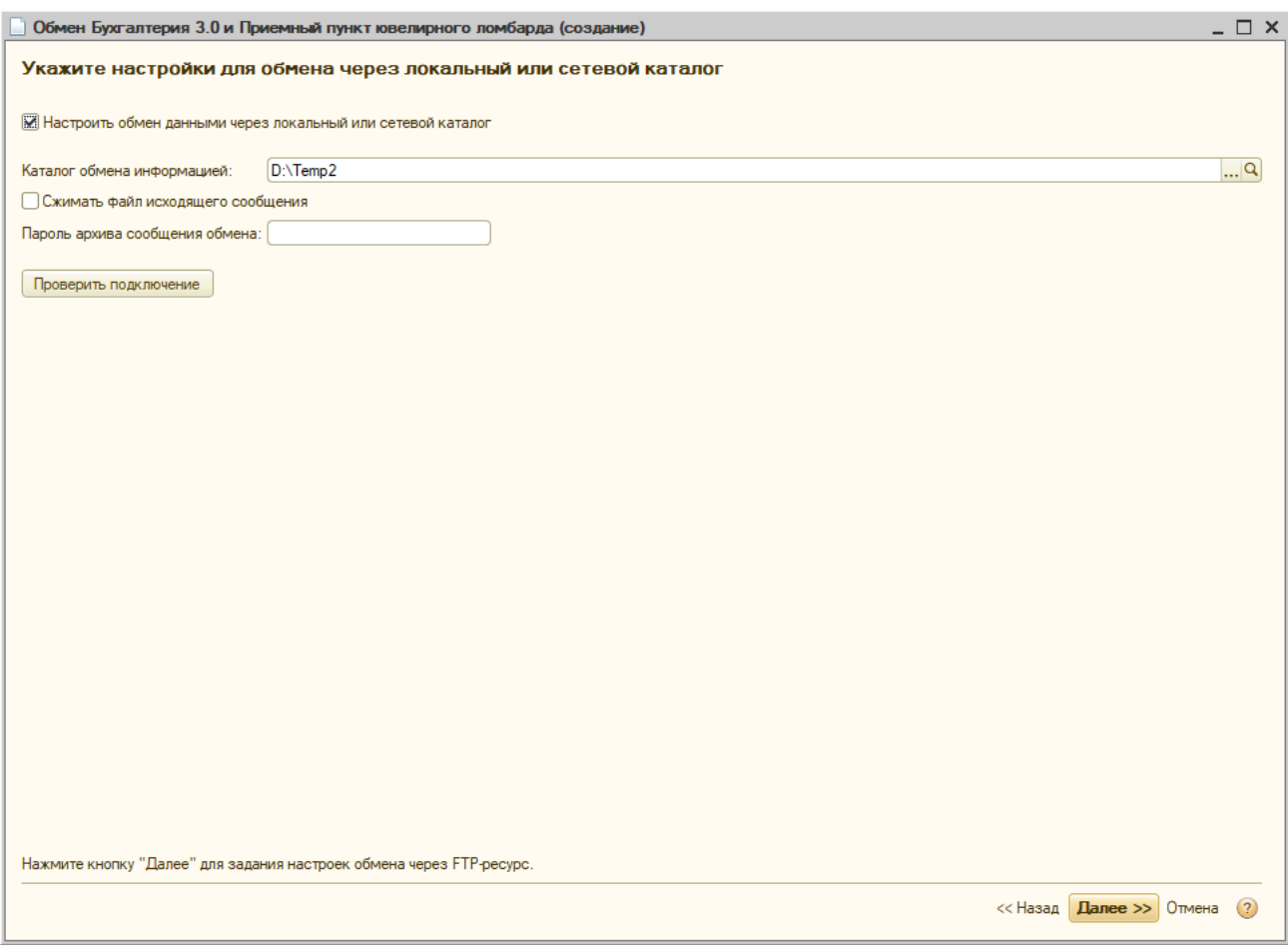

**Рис. 16.** Настройка обмена через локальный или сетевой каталог.

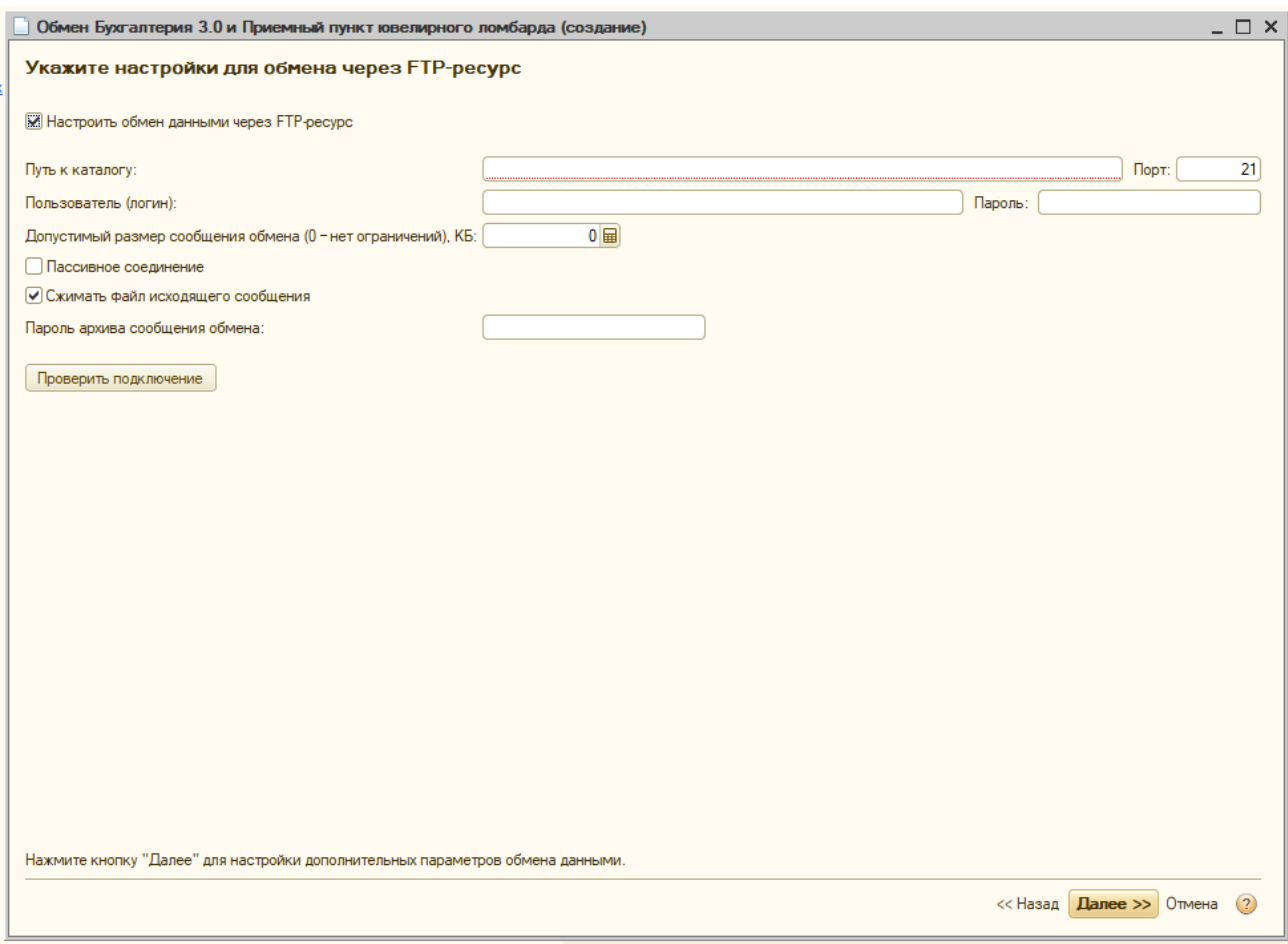

**Рис. 17.** Настройка обмена через FTP-ресурс.

На листе **Настройка параметров обмена** Рис 18. настраиваем **Правила передачи данных нормативно-справочной информации** (рекомендуется **Отправлять только используемую в документах**) и Дату, с которой синхронизируем документы. Эти настройки доступны по кнопке **Настроить ограничения** под блоком **Ограничения передачи данных Рис 19**. В блоке **Значения по умолчанию** по кнопке **Настроить** указываем **Проводить документы при получении**. **Рис 20.**

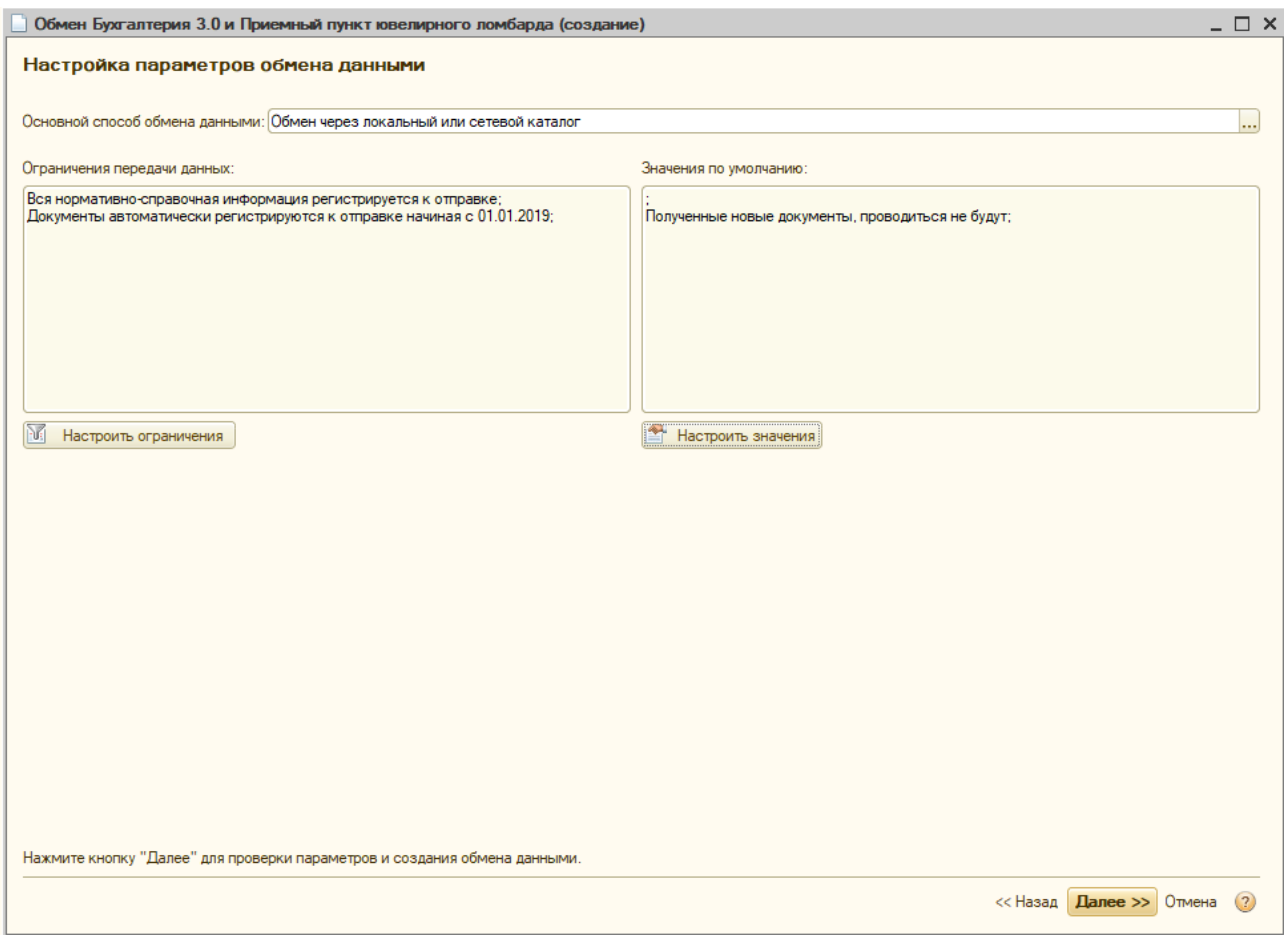

**Рис. 18.** Настройка параметров обмена.

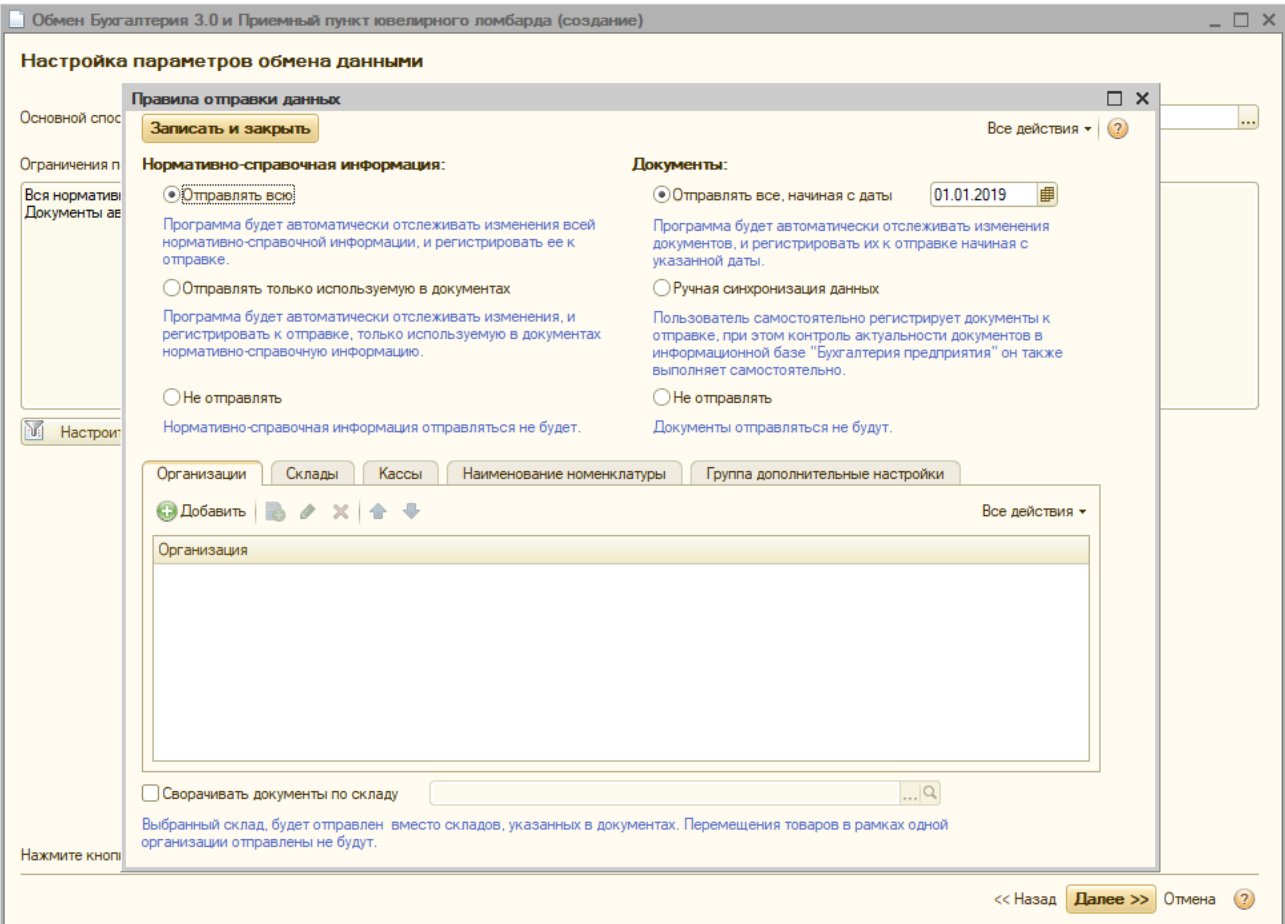

**Рис. 19.** Правила отправки данных.

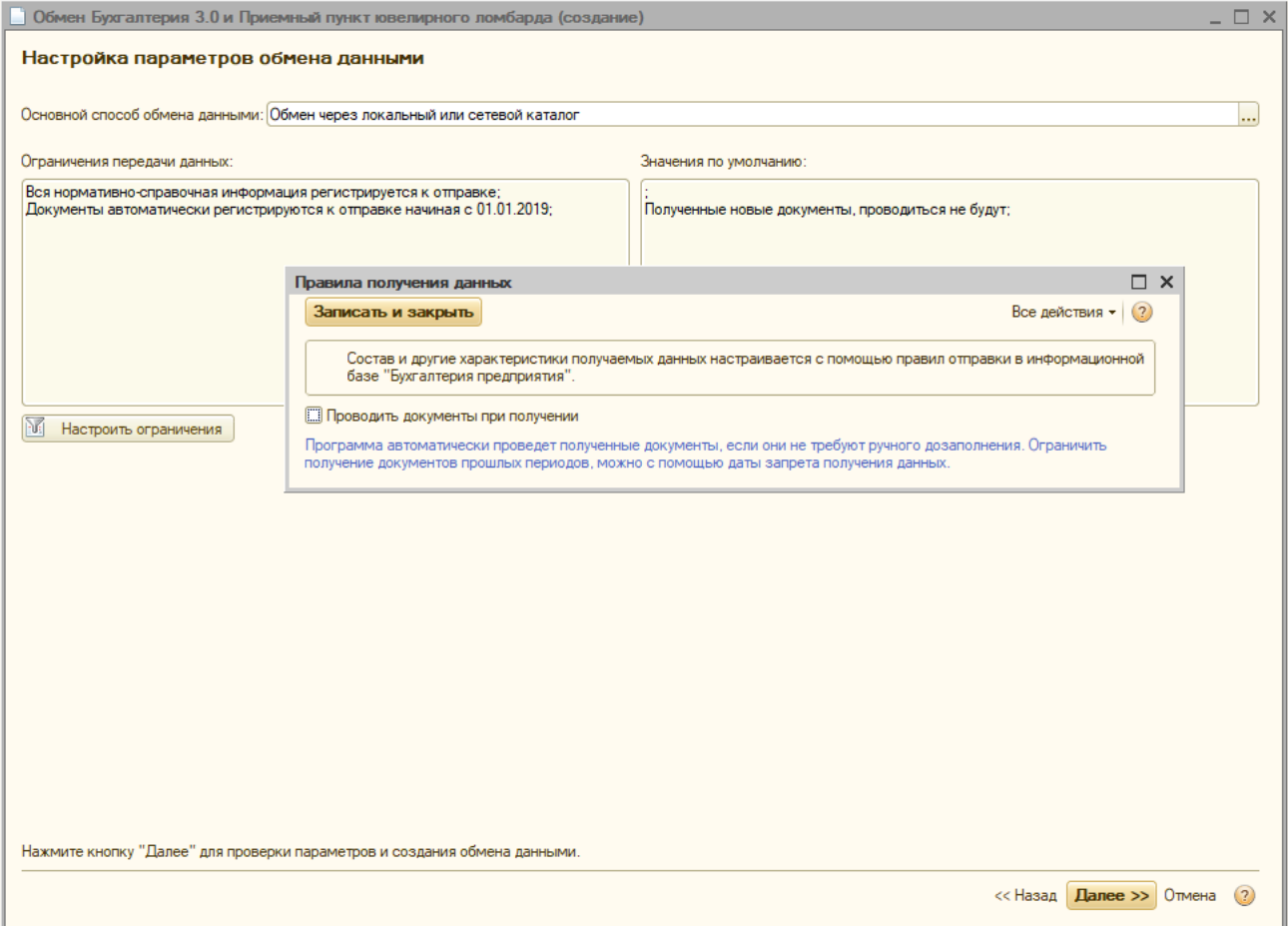

**Рис. 20.** Правила получения данных.

После настройки всех параметров, получаем готовый обмен с БЮЛ **Рис 21.** Произвести примем и отправку информации можно по пункту **Выполнение обмена данными - Выполнить автоматически.** Ход обмена и Результат выполнение отображается в окне **Рис 22.**

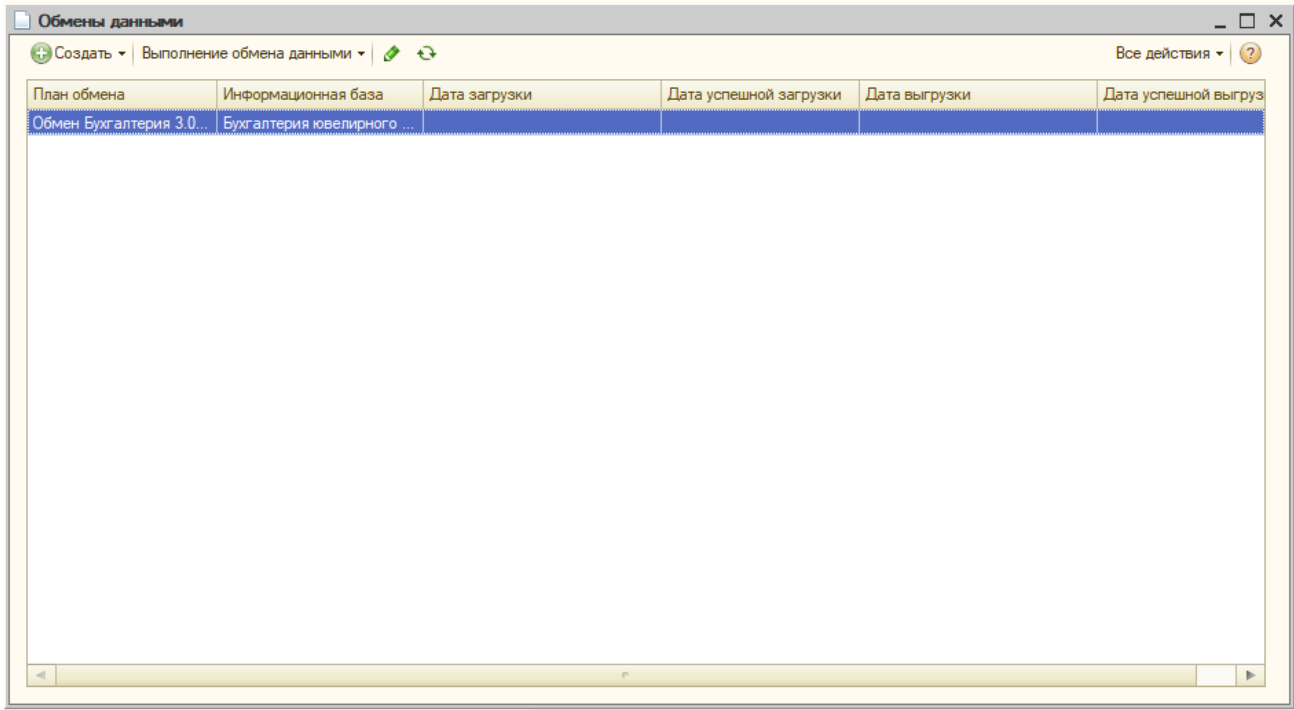

**Рис. 21.** Настроенный обмен с данными.

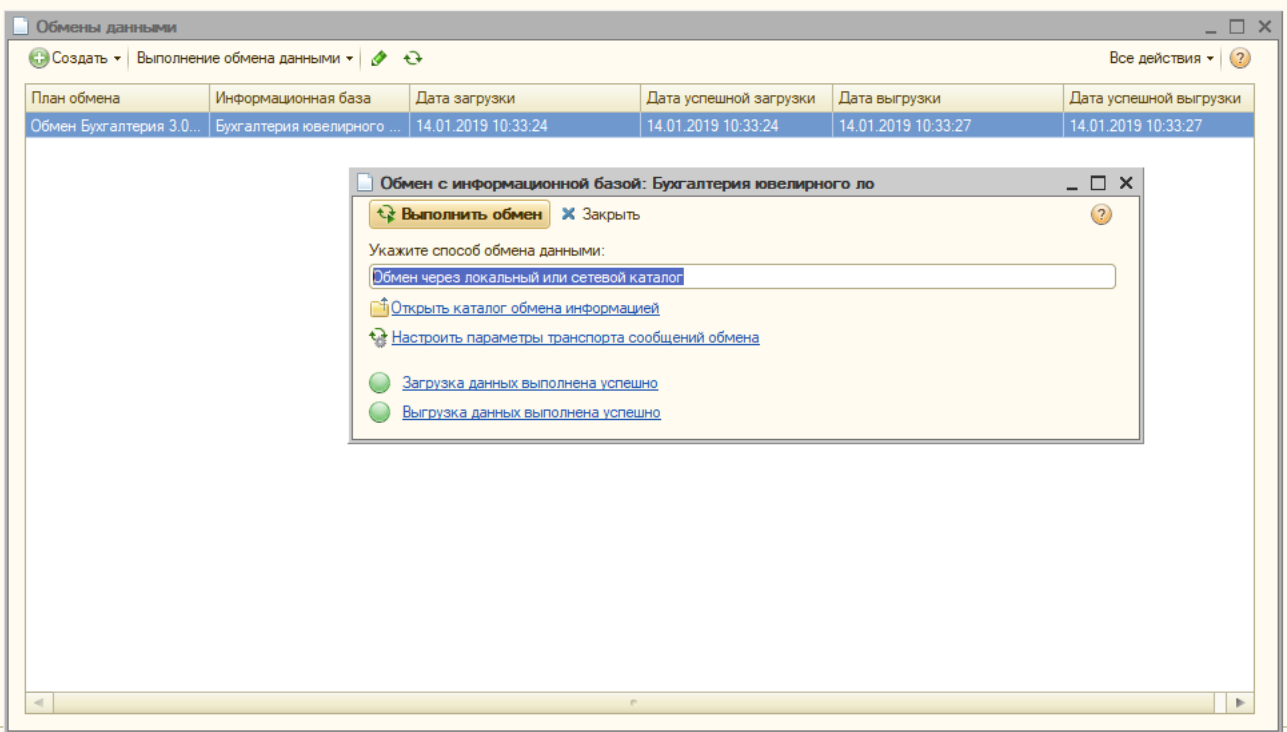

**Рис. 22.** Настроенный обмен с данными.

Настройка расписания обмена производится по пункту меню **Настроить сценарии обмена** (по правой клавише мыши). Аналогично настройке см п 1.4.